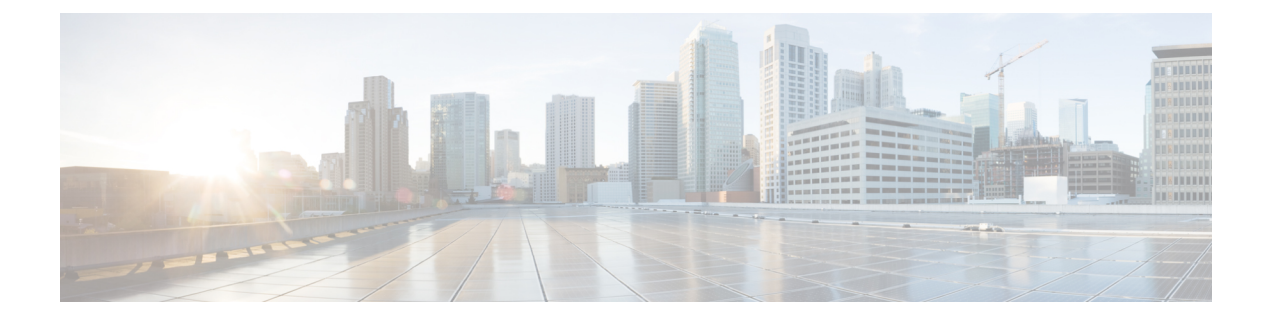

# バックアップと復元

- バックアップと復元について (1 ページ)
- バックアップサーバーの要件 (3 ページ)
- バックアップ ストレージ要件 (6 ページ)
- NFS サーバーの設定例—Ubuntu (7 ページ)
- NFS サーバーの設定例—CentOS (8 ページ)
- NFS を許可するファイアウォールルールの設定 (9 ページ)
- バックアップサーバーの設定 (11 ページ)
- 今すぐデータをバックアップ (12 ページ)
- データのバックアップスケジュール (13 ページ)
- バックアップからデータを復元 (14 ページ)

## バックアップと復元について

バックアップおよび復元機能を使用して、別のアプライアンスに復元するためのバックアップ ファイルを作成できます(ネットワーク構成に必要な場合)。

### バックアップ

自動化データのみ、または自動化データと アシュアランス データの両方をバックアップでき ます。

自動化データは、Cisco DNA Center データベース、クレデンシャル、ファイルシステム、およ びファイルで構成されています。自動化バックアップは完全バックアップです。

アシュアランスデータは、ネットワークアシュアランスと分析データで構成されています。ア シュアランスデータの最初のバックアップは完全バックアップで、その後は増分バックアップ です。

### Ú

バックアップファイルは変更しないでください。変更すると、バックアップファイルを Cisco DNA Center に復元できない場合があります。 重要

Cisco DNA Center はバックアップファイルを作成して、リモートサーバーにポストします。各 バックアップは、ディレクトリ名としてUUIDを使用して一意に格納されます。リモートサー バーの要件の詳細については、バックアップサーバーの要件 (3 ページ)を参照してくださ い。

一度に1つのバックアップのみ実行できます。一度に複数のバックアップを実行することはで きません。

バックアップの実行中は、ファイルサービスにアップロードされたファイルを削除することは できず、ファイルに加えた変更はバックアッププロセスによってキャプチャされないことがあ ります。

次の点を推奨します。

- データベースとファイルの現在のバージョンを維持するために毎日バックアップを実行す る。
- 設定に変更を加えた後はバックアップを実行する(デバイスで新しいポリシーを作成また は変更した場合など)。
- バックアップは影響の少ない時間帯かメンテナンス時間にのみ実行する。

週の特定日の時刻に週単位のバックアップをスケジュールできます。

#### **Restore**

Cisco DNA Center を使用してリモートサーバーからバックアップファイルを復元できます。

バックアップファイルを復元すると、Cisco DNA Center によって既存のデータベースとファイ ルが削除され、バックアップデータベースとファイルで置き換えられます。復元を実行してい る間、Cisco DNA Center は使用できません。

Cisco DNA Center のあるバージョンをバックアップし、これを Cisco DNA Center の別のバー ジョンに復元することはできません。バックアップを復元できるのは、バックアップの作成元 のアプライアンスと最初の 4 桁が同じで、アプリケーションバージョンが同じ、同じ Cisco DNACenterソフトウェアリリースを実行しているアプライアンスのみです。現在のアプリケー ションとバージョンを表示するには、**[System]** > **[Software Management]** を選択し、[Currently Installed Applications] をクリックします。

バックアップは、別の IP アドレスを持つ Cisco DNA Center アプライアンスに復元することが できます。この状況は、Cisco DNA CenterのIPアドレスが変更されていて、古いシステムから 復元する必要がある場合に生じる可能性があります。

### Ú

Cisco DNA Centerのバックアップおよび復元後、[IntegrationSettings]ウィンドウにアクセスし、 重要 (必要に応じて)[Callback URL Host Name] または [IP Address] を更新する必要があります。詳 細については、「[統合の設定」](b_cisco_dna_center_admin_guide_2_3_7_chapter2.pdf#nameddest=unique_75)を参照してください。

### バックアップと復元のイベント通知

バックアップまたは復元イベントが発生するたびに通知を受信できます。これらの通知を設定 およびサブスクライブするには、『*Cisco DNA [CenterPlatform](https://www.cisco.com/c/en/us/support/cloud-systems-management/dna-center/products-user-guide-list.html) User Guide*』の「Work with Event Notifications」トピックに説明されている手順を実行してください。この手順を完了したら、 [SYSTEM-BACKUP]イベントと[SYSTEM-RESTORE]イベントを選択し、サブスクライブして いることを確認します。

通知は、次の表に示すイベントのいずれかが発生するたびに生成および送信されます。

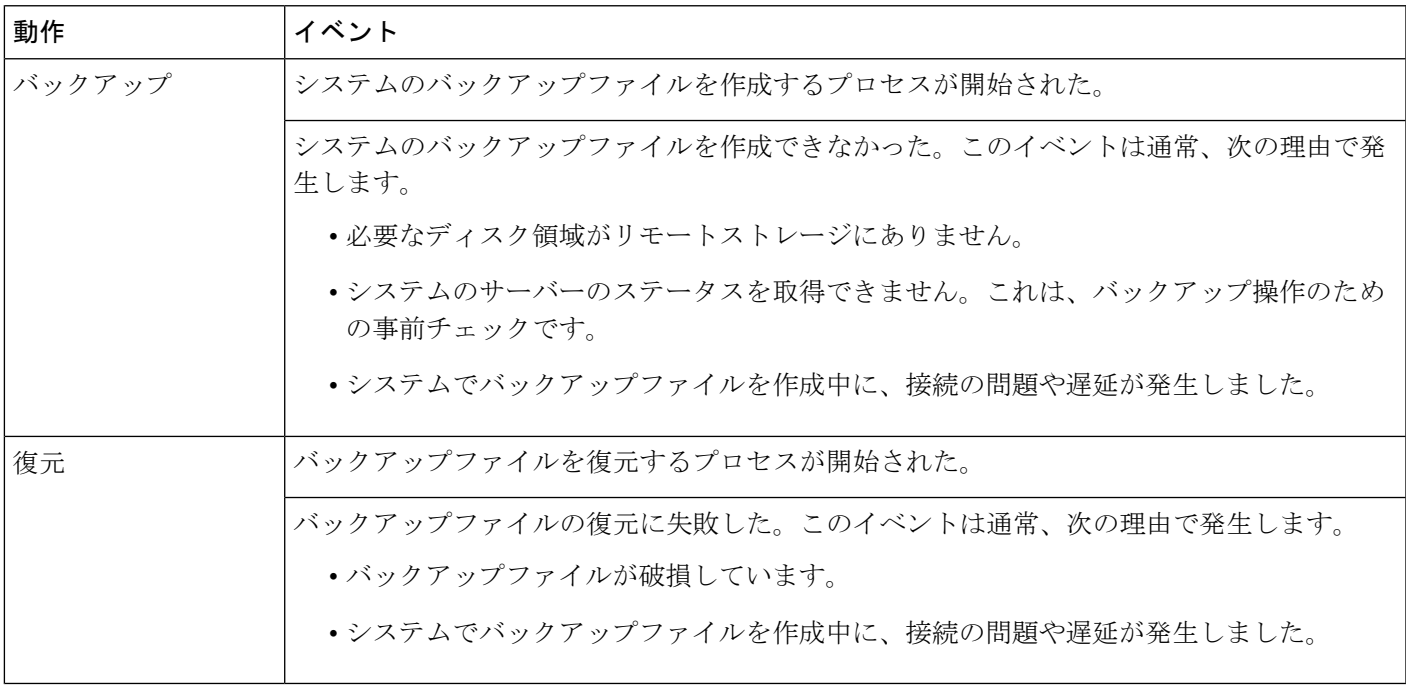

# バックアップサーバーの要件

バックアップサーバーは、次のいずれかのオペレーティングシステムを実行している必要があ ります。

- RedHat Enterprise (または CentOS) 8 以上
- Ubuntu 16.04 (または Mint など) 以上

### 自動化データバックアップのサーバー要件

自動化データのバックアップをサポートするには、サーバーが次の要件を満たしている必要が あります。

• SSH(ポート 22)/リモート同期(rsync)を使用している。Cisco DNA Center は、バック アップ実行時の FTP (ポート 21)の使用をサポートしていません。

- Linux rsync ユーティリティをインストールしている。
- (RedHat 7/CentOS 7 には適用されません) C.UTF-8 ロケールがインストールされている必 要があります。C.UTF-8がインストールされているかどうかを確認するには、次のように 入力します。

```
# localectl list-locales | grep -i c.utf
C.utf8
en_SC.utf8
```
- バックアップユーザーがバックアップのインストール先フォルダを所有しているか、ユー ザーグループの読み取り/書き込み権限がある。たとえば、バックアップユーザーが「バッ クアップ」でユーザーのグループが「スタッフ」の場合に、バックアップディレクトリに 必要な権限を次のサンプル出力に示します。
	- 例 1:バックアップディレクトリは「バックアップ」ユーザーが所有している。

```
$ ls -l /srv/
drwxr-xr-x 4 backup root 4096 Apr 10 15:57 acme
```
• 例 2:「バックアップ」ユーザーのグループに必要な権限が設定されている。

```
$ ls -l /srv/
drwxrwxr-x. 7 root staff 4096 Jul 24 2017 acme
```
• SFTPサブシステムを有効にしている。SFTPサブシステムのパスは、インストールされて いる Ubuntu のリリースによって異なります。最新の Ubuntu リリースでは、次の行がアン コメントされ、SSHD 設定に含まれている必要があります。

Subsystem sftp /usr/lib/openssh/sftp-server

前述の行をアンコメントにする必要があるファイルは、通常は/etc/ssh/sshd\_config にあります。

NFS 搭載ディレクトリを Cisco DNA Center のバックアップ サーバー ディレクトリとして使用 することはできません。カスケードされた NFS マウントは遅延の層が増えるため、サポート されません。 (注)

### アシュアランスバックアップのサーバー要件

アシュアランスのデータバックアップをサポートするには、サーバーが次の要件を満たすLinux ベースの NFS サーバーである必要があります。

- NFS v4 および NFS v3 をサポートしている(このサポートを確認するには、サーバーから **nfsstat -s** を入力します)。
- NFS エクスポートディレクトリに対する読み取り/書き込み権限がある。
- Cisco DNA Center と NFS サーバー間のネットワーク接続が安定している。
- Cisco DNA Center と NFS サーバー間のネットワーク速度が十分速い。

• C.UTF-8 ロケールがインストールされている。C.UTF-8 がインストールされているかどう かを確認するには、次のように入力します。

```
# localectl list-locales | grep -i c.utf
C.utf8
en_SC.utf8
```
- (注)
	- NFS 搭載ディレクトリを Cisco DNA Center のバックアップ サーバー ディレクトリとして使用 することはできません。カスケードされた NFS マウントは遅延の層が増えるため、サポート されません。

### 複数の **Cisco DNA Center** を展開するための要件

ネットワークに複数のCisco DNA Centerクラスタが含まれている場合は、同じバックアップロ ケーションを自動化と アシュアランス のバックアップに使用することはできません。複数の Cisco DNA Center を展開する場合、ベストプラクティスは各 Cisco DNA Center クラスタのバッ クアップディレクトリ構造を分離することです。次の設定例は、バックアップディレクトリ構 造を分離する方法を示しています。

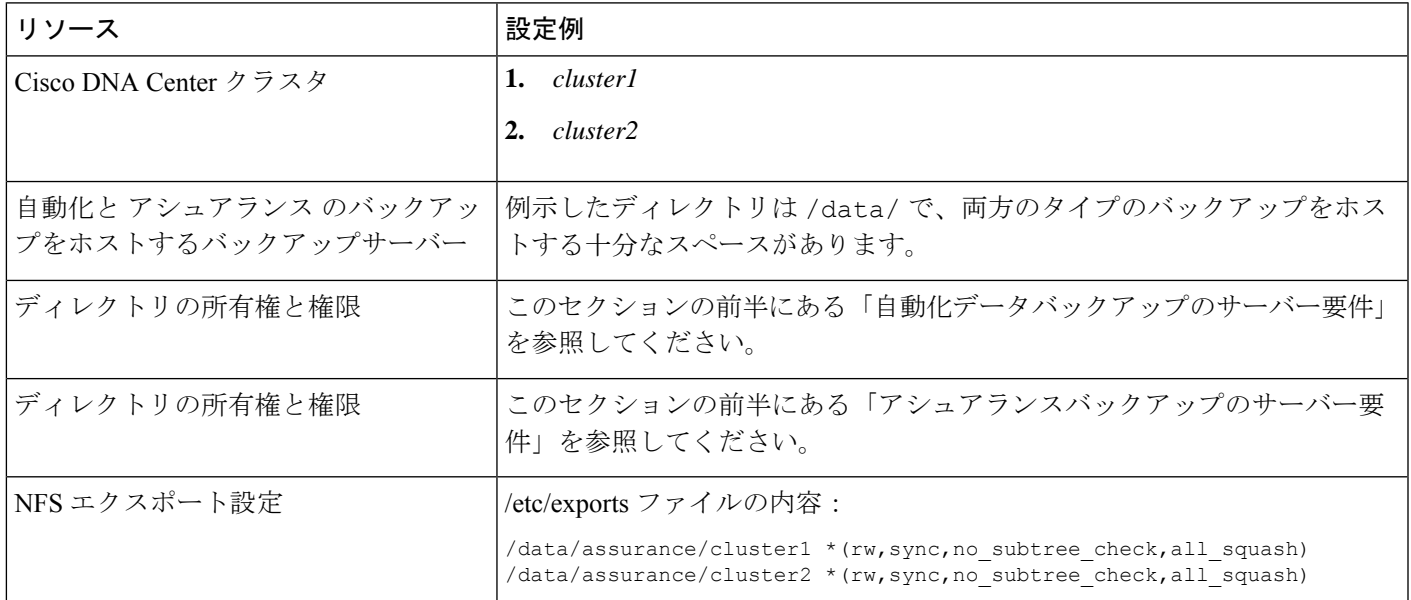

### 新しい **Cisco DNA Center** ハードウェアに移行する場合の要件

Cisco DNA Center クラスタを新しいハードウェアにアップグレードする場合、または返品許可 (RMA)プロセスの一部として既存のクラスタハードウェアを交換する場合は、既存のバッ クアップ場所から復元した後で、バックアップのために別のディレクトリ構造を使用します。

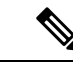

既存の 3 ノードクラスタから 1 つまたは 2 つのノードを交換する場合、バックアップディレク トリ構造を変更する必要はありません。 (注)

### バックアップサーバーのディレクトリレイアウト

バックアップを簡素化するために、バックアップサーバーに次のディレクトリレイアウトを使 用することをお勧めします。

#### 単一の **Cisco DNA Center** クラスタ展開

- 完全バックアップ(自動化とアシュアランス):
	- cluster1: /data/automation/cluster1
	- cluster1: /data/assurance/cluster1
- 自動化のみのバックアップ:

cluster1:/data/automation/cluster1

#### 複数の **Cisco DNA Center** クラスタ展開

- •完全バックアップ(自動化とアシュアランス):
	- cluster1: /data/automation/cluster1
	- cluster1: /data/assurance/cluster1
	- cluster2: /data/automation/cluster2
	- cluster2: /data/assurance/cluster2
- 自動化のみのバックアップ:
	- cluster1: /data/automation/cluster1
	- cluster2: /data/automation/cluster2

# バックアップ ストレージ要件

Cisco DNA Center は、外部 NFS デバイスに アシュアランス データのバックアップコピーを保 存し、外部リモート同期 (rsync)のターゲットの場所に自動化データのバックアップコピーを 保存します。バックアップには、必要な保存期間をカバーするのに十分な外部ストレージを割 り当てる必要があります。次のストレージを推奨します。

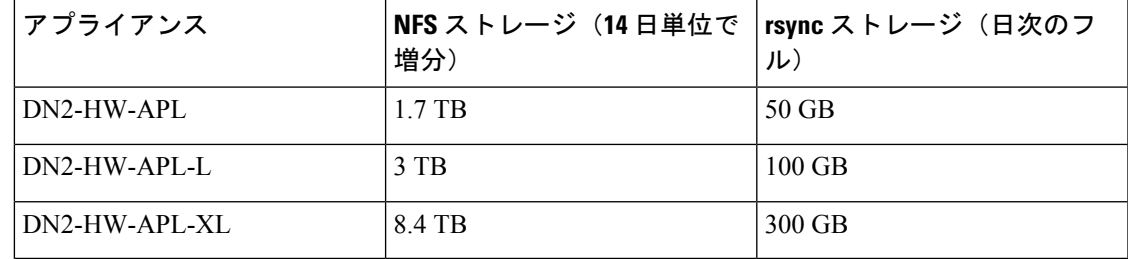

補足事項:

- 上記の表は、各アプライアンスのアクセスポイントとネットワークデバイスの最大数をサ ポートする、フル装備のアプライアンス構成を前提としています。
- 一意のデータのみが NFS にバックアップされます。したがって、単一ノードと 3 ノード の HA 構成では、ほぼ同じサイズのバックアップが作成されます。
- NFS ストレージは、アシュアランス のデータバックアップに使用できる唯一の宛先タイ プです。
- NFSバックアップは、最初の完全バックアップ後に増分されます。上記の表では、アシュ アランスのデータバックアップを最初に実行した日に完全バックアップが生成されると想 定しています。その後は毎日、増分バックアップが生成されます。
- rsync ストレージは、自動化データバックアップに使用できる唯一の宛先タイプです。
- rsyncバックアップの量は、1日1回のバックアップで見積もられます。バックアップを保 持する日数を追加する場合は、必要なストレージ容量x追加する日数で算出します。たと えば、DN2-HW-APLアプライアンスがあり、1日1回生成される自動化データバックアッ プのコピーを 5 つ保存する場合、必要なストレージの合計は 5 x 50 GB = 250 GB です。
- バックアップ時間の合計は、毎日のデータロードと保持する履歴データの量によって異な ります。
- Cisco DNA Center への書き込みパスは、 Cisco DNA Center から NFS サーバーへのネット ワークスループットによって異なります。NFS サーバーのスループットは、少なくとも 100 MB/秒である必要があります。
- 他の IT サービスと同様に、最適なパフォーマンスを確保するには、NFS のパフォーマン スをモニタリングする必要があります。

## **NFS** サーバーの設定例**—Ubuntu**

アシュアランス データベース (NDP) のバックアップをリモート共有するには、NFS 共有で あることが必要です。NFS サーバーを設定する必要がある場合は、次の手順(Ubuntu ディス トリビューション)を例として使用してください。

ステップ1 sudo apt-get update コマンドを実行し、NFS サーバーの Advanced Packaging Tool (APT) にアクセスして更 新します。

たとえば、次のようにコマンドを入力します。

\$ **sudo apt-get update**

ステップ **2 sudo apt-get install** コマンドを入力し、NFS の Advanced Packaging Tool をインストールします。 たとえば、次のようにコマンドを入力します。

\$ **sudo apt-get install -y nfs-kernel-server**

ステップ **3 sudo mkdir -p** コマンドを入力し、NFS サーバーのネスト化したディレクトリを作成します。 たとえば、次のようにコマンドを入力します。

\$ **sudo mkdir -p /var/nfsshare/**

ステップ **4 sudo chown nobody:nogroup** コマンドを入力し、nobody および nogroup グループの所有権を変更します。 たとえば、次のようにコマンドを入力します。

\$ **sudo chown nobody:nogroup /var/nfsshare**

ステップ **5 sudo vi /etc/exports** コマンドを入力し、/etc/exports の末尾に次の行を追加します。

\$ **sudo vi /etc/exports /var/nfsshare \*(rw,all\_squash,sync,no\_subtree\_check)**

ステップ **6 sudo exportfs -a** コマンドを入力し、NFS サーバーのファイルシステムをエクスポートします。 たとえば、次のようにコマンドを入力します。

\$ **sudo exportfs -a**

ステップ **7 sudo systemctl start nfs-server** コマンドを入力し、NFS サーバーを再起動します。

たとえば、次のようにコマンドを入力します。

\$ **sudo systemctl start nfs-server**

## **NFS** サーバーの設定例**—CentOS**

次の手順は、CentOS での NFS サーバーの設定例を示しています。

ステップ **1 sudo yum check-update** コマンドを入力して、NFS サーバーの Yellowdog Updater Modified(YUM)にアク セスし更新します。

たとえば、次のようにコマンドを入力します。

\$ **sudo yum check-update**

ステップ **2 sudo apt-get install** コマンドを入力し、NFS の Advanced Packaging Tool をインストールします。 たとえば、次のようにコマンドを入力します。

\$ **sudo yum install -y nfs-utils**

ステップ **3** NFS サーバーを有効にして起動します。

\$ **sudo systemctl enable nfs-server** \$ **sudo systemctl start nfs-server**

ステップ **4 sudo mkdir -p** コマンドを入力し、NFS サーバーのネスト化したディレクトリを作成します。

たとえば、次のようにコマンドを入力します。

\$ **sudo mkdir -p** *<your\_NFS\_directory>*

ステップ **5 sudo chown nfsnobody** コマンドを入力して、グループの所有権を変更します。

たとえば、次のようにコマンドを入力します。

\$ **sudo chown nfsnobody:nfsnobody /var/nfsshare**

ステップ **6 sudo vi /etc/exports** コマンドを入力し、/etc/exports の末尾に次の行を追加します。

\$ **sudo vi /etc/exports /var/nfsshare \*(rw,all\_squash,sync,no\_subtree\_check)**

ステップ **7 sudo exportfs -a** コマンドを入力し、NFS サーバーのファイルシステムをエクスポートします。

たとえば、次のようにコマンドを入力します。

\$ **sudo exportfs -a**

ステップ **8 sudo systemctl start nfs-server** コマンドを入力し、NFS サーバーを再起動します。

たとえば、次のようにコマンドを入力します。

\$ **sudo systemctl start nfs-server**

# **NFS** を許可するファイアウォールルールの設定

デフォルトでは、Debian/Ubuntu ディストリビューションでファイアウォールが無効に、 RedHat/CentOS ディストリビューションでは有効になっています。ファイアウォールが Debian/Ubuntu ディストリビューションで有効になっているかどうかを確認し、有効になって いる場合は、ファイアウォールルールを追加します。

### ファイアウォールルールの設定**—Debian/Ubuntu**

**Debian/Ubuntu** では、次の手順を実行します。

ステップ1 次のコマンドを入力して、ファイアウォールが有効か無効かを確認します。

\$ sudo ufw status

ファイアウォールが無効の場合、出力には次のように表示されます。

Status: inactive

ファイアウォールが有効になっている場合は、次のように出力されます。

Status: active

ステップ **2** ファイアウォールが有効になっている場合は、簡単なファイアウォールルールを作成できるように、mountd プロセスの静的ポートを設定します。mountdの静的ポートを設定するには、次の行を変更して--port 32767 を /etc/default/nfs-kernel-server に追加します。

RPCMOUNTDOPTS="--manage-gids --port 32767"

ステップ **3** 次のコマンドを入力して、NFS を許可するファイアウォールルールを追加します。

sudo ufw allow portmapper sudo ufw allow nfs sudo ufw allow mountd

### ファイアウォールルールの設定**—RedHat/CentOS**

**RedHat/CentOS** の場合は、次の手順を実行します。

- ステップ **1** mountd ポートをサービスと nfs.conf に追加します。
	- RedHat/CentOS ベースのディストリビューションでは、Debian ベースのディストリビューショ ンとは異なるポートを mountd に使用します。RedHat/CentOS ディストリビューション は、/etc/service ファイルの mountd にポート **20048** を使用します。 (注)

次の行が存在しない場合は、/etc/nfs.conf に追加します。

[mountd] manage-gids = 1 port = 20048

ステップ **2** 次のコマンドを入力して、NFS のサービスおよびファイアウォールを再起動します。

sudo systemctl restart nfs-server rpcbind nfs-mountd

ステップ **3** 次のコマンドを入力して、NFS を許可するファイアウォールルールを追加します。

sudo firewall-cmd --permanent --add-service={nfs,rpc-bind,mountd} sudo firewall-cmd --reload

# バックアップサーバーの設定

自動化のデータのみをバックアップする場合は、Cisco DNA Center 自動バックアップサーバー を設定する必要があります。自動化と アシュアランス の両方のデータをバックアップする場 合は、Cisco DNA Center自動バックアップサーバーとNFSバックアップサーバーを設定する必 要があります。

この手順では、両方のサーバーを設定する方法を示します。

### 始める前に

次の要件が満たされていることを確認します。

- SUPER-ADMIN-ROLE権限を持つユーザのみがこの手順を実行することができます。詳細 については、ユーザ [ロールの概要を](b_cisco_dna_center_admin_guide_2_3_7_chapter4.pdf#nameddest=unique_43)参照してください。
- データのバックアップに使用する予定のサーバーは、バックアップサーバーの要件 (3 ページ)で説明されている要件を満たす必要があります。
- ステップ **1** 左上隅にあるメニューアイコンをクリックして、**[System]** > **[Backup & Restore]** > **[Configure]** の順に選択し ます。
- ステップ **2** 自動化バックアップサーバーを設定するには、次の手順を実行します。
	- a) 次の設定を定義します。

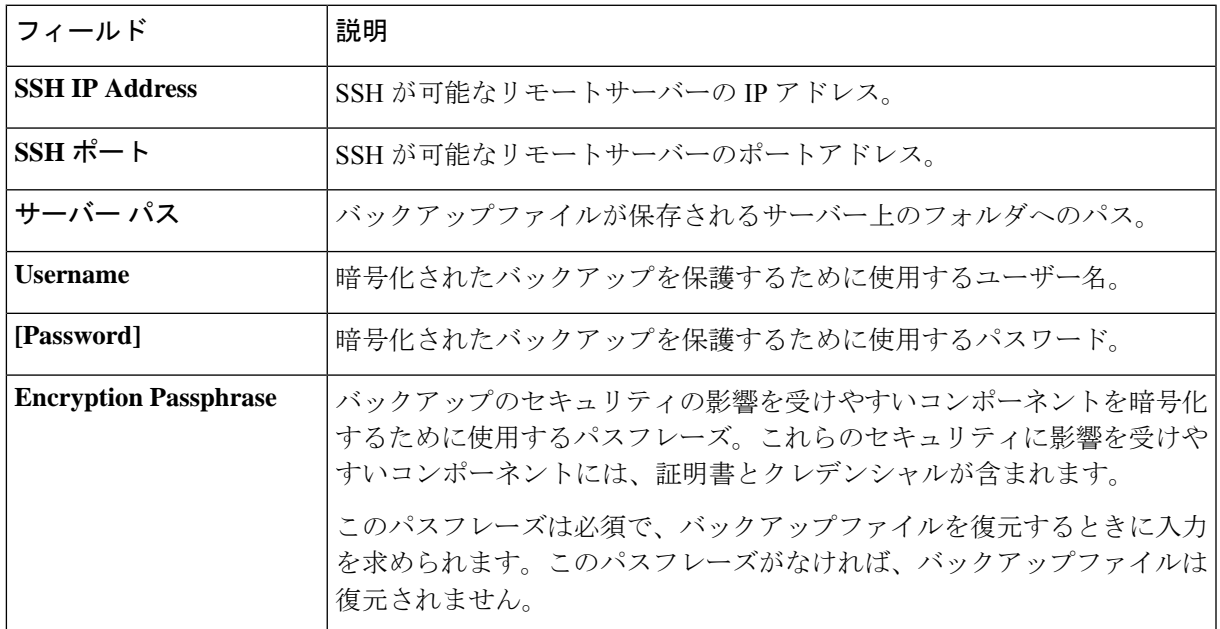

b) [Apply] をクリックします。

ステップ **3** NFS バックアップサーバーを設定するには、[NFS] タブをクリックし、次の手順を実行します。

a) 次の設定を定義します。

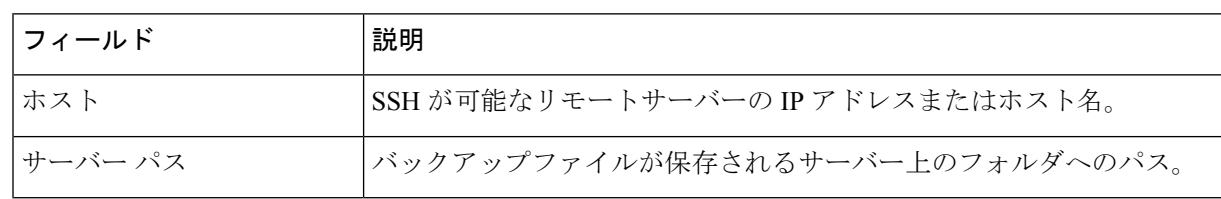

b) [Apply] をクリックします。

# 今すぐデータをバックアップ

次のデータセットのいずれかをバックアップするように選択できます。

- 自動化データのみ
- 自動化データと アシュアランス のデータ

バックアップを実行する場合は、設定したリモートサーバー上の場所に Cisco DNA Center が データをコピーしてエクスポートします。

データは SSH/rsync を使用してバックアップされます。Cisco DNA Center は、バックアップ実 行時の FTP (ポート 21) の使用をサポートしていません。 (注)

### 始める前に

次の要件が満たされていることを確認します。

- SUPER-ADMIN-ROLE権限を持つユーザのみがこの手順を実行することができます。詳細 については、ユーザ [ロールの概要](b_cisco_dna_center_admin_guide_2_3_7_chapter4.pdf#nameddest=unique_43)を参照してください。
- バックアップサーバーがバックアップサーバーの要件 (3ページ)で説明されている要 件を満たしている。
- バックアップサーバーが Cisco DNA Center で設定されている。詳細については、バック アップサーバーの設定 (11 ページ)を参照してください。

ステップ **1** 左上隅にあるメニューアイコンをクリックして、**[System]** > **[Backup & Restore]** > **[Backups]** の順に選択し ます。

> まだバックアップサーバーを設定していない場合、続行する前に、Cisco DNA Center がバック アップサーバーの設定を要求します。[ConfigureSettings]をクリックします。バックアップサー バーの設定 (11 ページ)を参照してください。 (注)

ステップ **2** [Add] をクリックします。

[Create Backup] ペインが表示されます。

- ステップ **3** [Backup Name] フィールドで、バックアップの一意の名前を入力します。
- ステップ **4** バックアップをすぐに実行するには、[Create now] をクリックします。
- ステップ **5** バックアップの範囲を定義します。
	- 自動化および アシュアランス データをバックアップするには、[Cisco DNA Center (All data)] をクリッ クします。
	- 自動化データのみをバックアップするには、[Cisco DNA Center (without Assurance data)] をクリックし ます。
- ステップ6 [作成 (Create) ] をクリックします。
	- 現在のバックアップステータスと以前のバックアップの履歴は、[Activity] タブで確認できま す。 (注)

進行中のバックアップジョブがない場合にのみ、新しいバックアップを作成できます。

正常に完了したバックアップジョブは、[Backup] タブで確認できます。

バックアッププロセス中は、Cisco DNA Center によりバックアップデータベースおよびファイルが作成さ れます。バックアップファイルは、リモートサーバーの指定された場所に保存されます。バックアップファ イルは単一のセットに限らず、一意の名前で識別される複数のバックアップファイルを作成できます。バッ クアッププロセスが完了すると、「Backup done!」通知を受信します。

バックアッププロセスが失敗しても、アプライアンスまたはそのデータベースへの影響はあり ません。Cisco DNA Center にバックアップの失敗の原因を示すエラーメッセージが表示されま す。バックアップの失敗の最も一般的な原因は、ディスク領域の不足です。バックアッププロ セスが失敗した場合は、リモートサーバーに十分なディスク容量があるかどうかを確認し、別 のバックアップを試行します。 (注)

# データのバックアップスケジュール

定期的なバックアップをスケジュールし、実行する曜日と時間を定義することができます。

### 始める前に

次の要件が満たされていることを確認します。

- SUPER-ADMIN-ROLE権限を持つユーザのみがこの手順を実行することができます。詳細 については、ユーザ [ロールの概要を](b_cisco_dna_center_admin_guide_2_3_7_chapter4.pdf#nameddest=unique_43)参照してください。
- バックアップサーバーがバックアップサーバーの要件 (3ページ)で説明されている要 件を満たしている。

• バックアップサーバーが Cisco DNA Center で設定されている。詳細については、バック アップサーバーの設定 (11 ページ)を参照してください。

- ステップ **1** 左上隅にあるメニューアイコンをクリックして、**[System]** > **[Backup & Restore]** > **[Schedule]** の順に選択し ます。
- ステップ **2** [Add] をクリックします。
- ステップ **3** [Backup Name] フィールドで、バックアップの一意の名前を入力します。
- ステップ **4** [Schedule weekly] をクリックします。

バックアップをスケジュールする日付と時刻を選択します。

- ステップ **5** バックアップの範囲を定義します。
	- 自動化および アシュアランス データをバックアップするには、[Cisco DNA Center (All data)] をクリッ クします。
	- 自動化データのみをバックアップするには、[Cisco DNA Center (without Assurance data)] をクリックし ます。
- ステップ **6** [Schedule] をクリックします。
	- スケジュール設定されたバックアップジョブは、[Schedule]タブで確認できます。バックアップ が開始されたら、[Activity] タブでバックアップステータスを確認できます。 進行中のバックアップジョブがない場合にのみ、新しいバックアップを作成できます。 (注)

正常に完了したバックアップジョブは、[Backup] タブで確認できます。

バックアッププロセス中は、Cisco DNA Center によりバックアップデータベースおよびファイルが作成さ れます。バックアップファイルは、リモートサーバーの指定された場所に保存されます。バックアップファ イルは単一のセットに限らず、一意の名前で識別される複数のバックアップファイルを作成できます。バッ クアッププロセスが完了すると、「Backup done!」通知を受信します。

バックアッププロセスが失敗しても、アプライアンスまたはそのデータベースへの影響はあり ません。Cisco DNA Center にバックアップの失敗の原因を示すエラーメッセージが表示されま す。バックアップの失敗の最も一般的な原因は、ディスク領域の不足です。バックアッププロ セスが失敗した場合は、リモートサーバーに十分なディスク容量があるかどうかを確認し、別 のバックアップを試行します。 (注)

# バックアップからデータを復元

データをバックアップファイルから復元する際、Cisco DNA Center は既存のデータベースと ファイルを削除し、バックアップのデータベースとファイルに置き換えます。復元されるデー タは、バックアップの内容によって異なります。

- 自動化データバックアップ:Cisco DNA Center は完全な自動化データを復元します。
- 自動化と アシュアランス データのバックアップ:Cisco DNA Center は、選択した日付時 点の完全な自動化データと アシュアランス データを復元します。
- $\wedge$
- Cisco DNA Center の復元プロセスでは、データベースとファイルのみ復元します。復元プロセ スでは、ネットワークの状態や、最後のバックアップ以降に加えられた変更は復元されませ ん。これには、新しいネットワークポリシーやパスワード、証明書、信頼できる証明書バンド ル、または更新されたこれらのものが含まれます。 注意

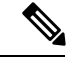

(注)

- Cisco DNA Center のあるバージョンをバックアップし、これを Cisco DNA Center の別の バージョンに復元することはできません。バックアップを復元できるのは、バックアップ の作成元のアプライアンスと最初の4桁が同じで、アプリケーションバージョンが同じ、 同じ Cisco DNA Center ソフトウェアリリースを実行しているアプライアンスのみです。現 在のアプリケーションとバージョンを表示するには、**[System]** > **[Software Management]** を選択し、[Currently Installed Applications] をクリックします。
	- 複数のクラスタが同じ Cisco AI Network Analytics の設定を共有し、同時にアクティブであ る場合、別の Cisco DNA Center クラスタの AI ネットワーク分析 設定を含むバックアップ を復元すると、データの不整合やサービスの中断が発生する可能性があります。
	- したがって、AI ネットワーク分析 の設定は単一のクラスタでアクティブにする必要があ ります。非アクティブなクラスタから AI ネットワーク分析 パッケージをアンインストー ルするには、**[System]** > **[Software Management]** > **[Currently Installed Applications]** > **[AI Network Analytics]** > **[Uninstall]** の順に選択します。

### 始める前に

次の要件が満たされていることを確認します。

- SUPER-ADMIN-ROLE権限を持つユーザのみがこの手順を実行することができます。詳細 については、ユーザ [ロールの概要を](b_cisco_dna_center_admin_guide_2_3_7_chapter4.pdf#nameddest=unique_43)参照してください。
- データを復元する元となるバックアップがあること。

データを復元する場合、Cisco DNA Center はメンテナンスモードに入り、復元プロセスが終わ るまで使用できません。Cisco DNA Center を使用不可にできるときにデータを復元してくださ い。

(Cisco ISE または Cisco DNA Center 側で) バックアップから復元した場合、グループベース のアクセス コントロール ポリシー データは自動的に同期されません。ポリシー移行操作を手 動で実行して、Cisco ISE と Cisco DNA Center が同期されていることを確認する必要がありま す。

ステップ **1** 左上隅にあるメニューアイコンをクリックして、**[System]** > **[Backup & Restore]** の順に選択します。

[Backup & Restore] ウィンドウには、[Backups]、[Schedule]、[Activity]、および [Configure] タブが表示され ます。

リモートサーバーにすでにバックアップが正常に作成されている場合、そのバックアップは[Backups]タブ に表示されます。

- ステップ **2** [Backup Name] 列で、復元するバックアップを特定します。
- ステップ **3** [Actions] 列で、[Restore] を選択します。

復元プロセス中、Cisco DNA Center はメンテナンスモードになります。Cisco DNA Center がメンテナンス モードを終了するまで待ってから、次に進んでください。

ステップ **4** [Backups] タブをクリックすると、正常な復元の結果が表示されます。

翻訳について

このドキュメントは、米国シスコ発行ドキュメントの参考和訳です。リンク情報につきましては 、日本語版掲載時点で、英語版にアップデートがあり、リンク先のページが移動/変更されている 場合がありますことをご了承ください。あくまでも参考和訳となりますので、正式な内容につい ては米国サイトのドキュメントを参照ください。